# Configurare UCSD 6.0 con il server SMTP di Google Suite

## Sommario

Introduzione **Prerequisiti Requisiti** Componenti usati Premesse **Configurazione Verifica** Risoluzione dei problemi Informazioni correlate

## Introduzione

In questo articolo viene descritto come configurare Cisco Unified Computing Solutions (UCS) Director (UCSD) 6.0.0.0 utilizzando il server SMTP (Simple Mail Transfer Protocol) di Google Suite per l'invio di e-mail.

# **Prerequisiti**

#### Requisiti

Cisco raccomanda la conoscenza dei seguenti argomenti:

- Amministrazione della soluzione Google Suite
- Conoscenze base di protezione e configurazione SMTP

#### Componenti usati

Il documento può essere consultato per tutte le versioni software, ma le informazioni contenute si basano su UCS Director 6.0.

Le informazioni discusse in questo documento fanno riferimento a dispositivi usati in uno specifico ambiente di emulazione. Su tutti i dispositivi menzionati nel documento la configurazione è stata ripristinata ai valori predefiniti. Se la rete è operativa, valutare attentamente eventuali conseguenze derivanti dall'uso dei comandi.

#### Premesse

La pagina di supporto Google per G Suite offre 3 diversi server smtp. Poiché UCSD 6.0 non

supporta SSL/TLS, le uniche opzioni disponibili sono smtp-relay.gmail.com con porta 25 o aspmx.l.google.com anche con porta 25.

### **Configurazione**

Il nome utente e la password devono provenire da un utente valido all'interno del dominio G Suite e la configurazione corretta deve essere configurata come mostrato in questa immagine.

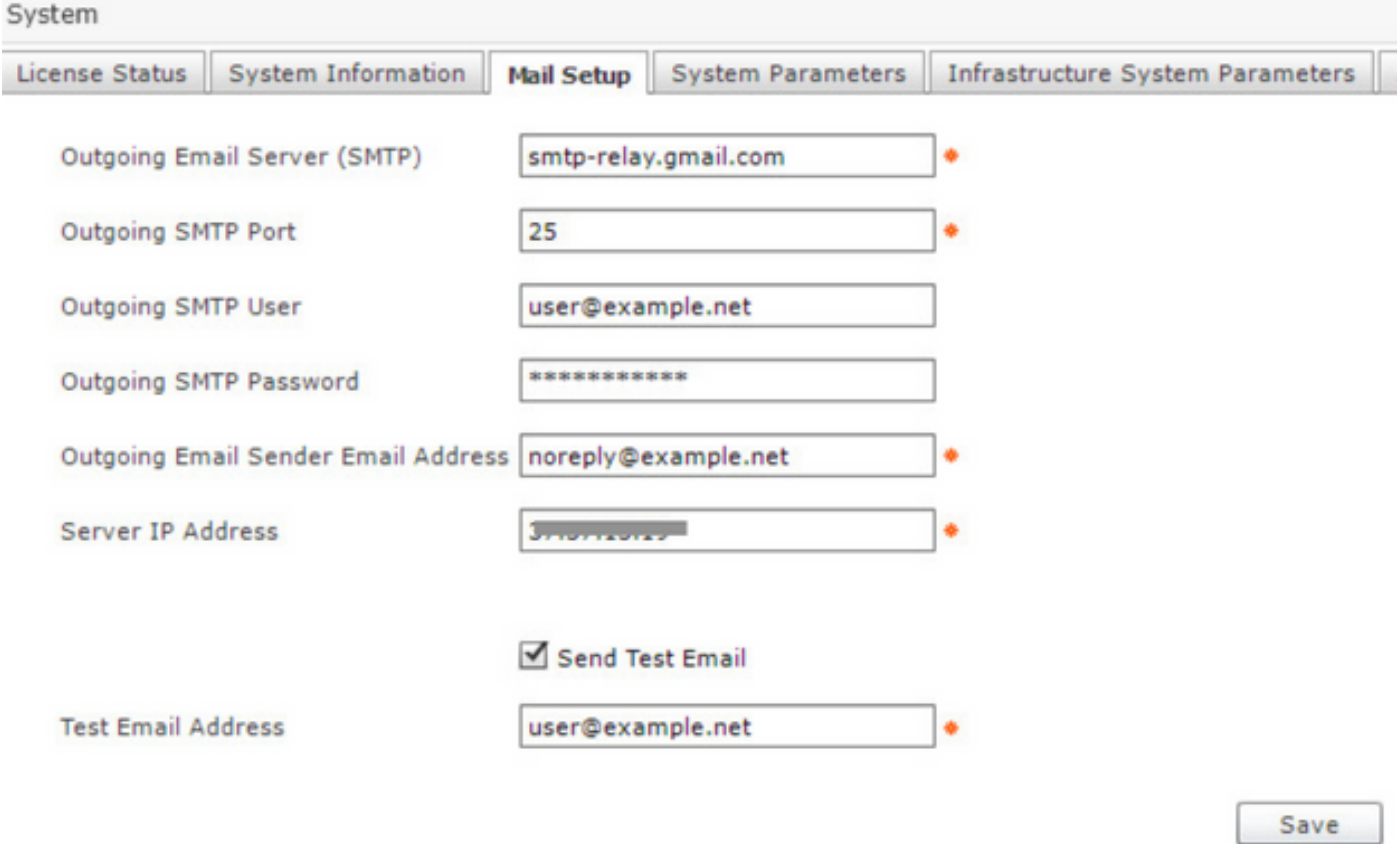

#### **Verifica**

Una e-mail dalla casella UCS Directory verrà ricevuta dall'indirizzo di posta elettronica di prova dopo aver selezionato Salva.

## Risoluzione dei problemi

Le informazioni contenute in questa sezione permettono di risolvere i problemi relativi alla configurazione.

Errore: il server SMPT è inattivo/non raggiungibile.

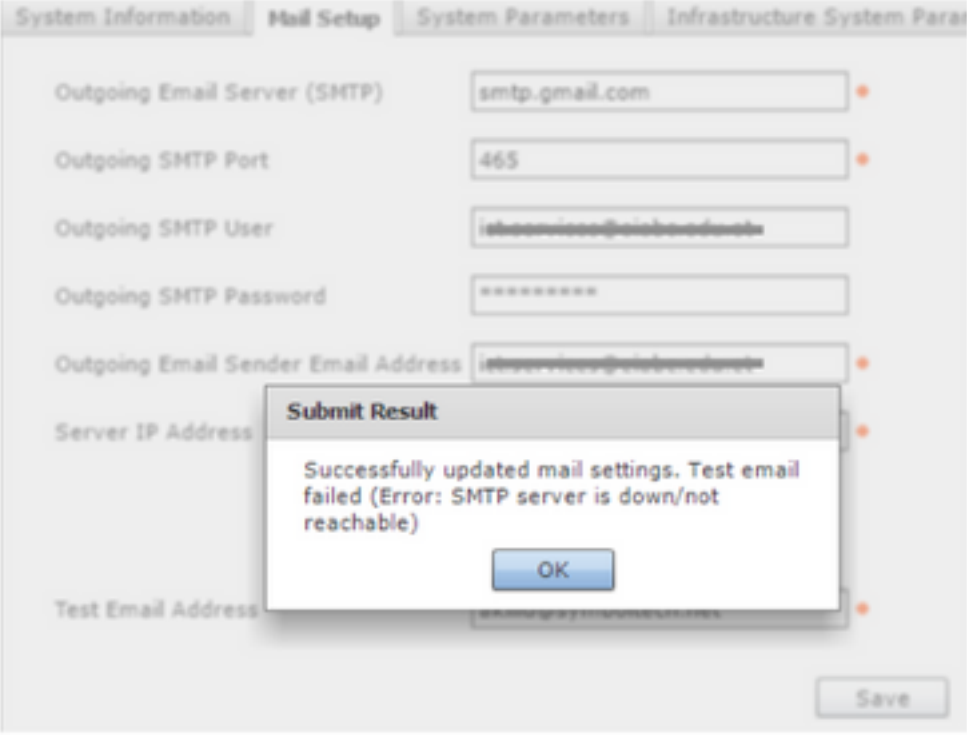

#### Archiviare nei registri inframgr-log.txt uno di questi errori

#### Per errore smtp-relay.gmail.com

```
2017-08-23 07:50:01,417 [ORP-1-24] INFO doFormSubmit(MailSettingsForm.java:157) - Mail settings
saved successfully
2017-08-23 07:50:01,420 [ORP-1-24] INFO sendTestEmail(MailSettingsForm.java:314) - Sending test
email
2017-08-23 07:50:01,423 [ORP-1-24] INFO sendTestEmail(MailSettingsForm.java:348) - Initiating
authenticated session
2017-08-23 07:50:03,152 [ORP-1-24] ERROR doFormSubmit(MailSettingsForm.java:175) - Test email
failed
com.sun.mail.smtp.SMTPSendFailedException: 550-5.7.1 [XXX.YYY.ZZZ.ZZZ 1] Our system has detected
an unusual rate of
550-5.7.1 unsolicited mail originating from your IP address. To protect our
550-5.7.1 users from spam, mail sent from your IP address has been blocked.
550-5.7.1 Please visit
550-5.7.1 https://support.google.com/mail/?p=UnsolicitedIPError to review our
550 5.7.1 Bulk Email Senders Guidelines. q71si912001wmd.271 - gsmtp
at com.sun.mail.smtp.SMTPTransport.issueSendCommand(SMTPTransport.java:1668)
at com.sun.mail.smtp.SMTPTransport.finishData(SMTPTransport.java:1473)
at com.sun.mail.smtp.SMTPTransport.sendMessage(SMTPTransport.java:738)
at com.cloupia.feature.systemsettings.MailSettingsForm.sendTestEmail(MailSettingsForm.java:377)
at com.cloupia.feature.systemsettings.MailSettingsForm.doFormSubmit(MailSettingsForm.java:171)
at com.cloupia.service.cIM.inframgr.APIProvider.doFormSubmit(APIProvider.java:1311)
at sun.reflect.GeneratedMethodAccessor795.invoke(Unknown Source)
at sun.reflect.DelegatingMethodAccessorImpl.invoke(DelegatingMethodAccessorImpl.java:43)
at java.lang.reflect.Method.invoke(Method.java:497)
at com.cloupia.fw.services.provider.ServiceProvider.executeOperation(ServiceProvider.java:758)
at
com.cloupia.fw.services.provider.OperationRequestProcessor.run(OperationRequestProcessor.java:97
)
at java.util.concurrent.ThreadPoolExecutor.runWorker(ThreadPoolExecutor.java:1142)
at java.util.concurrent.ThreadPoolExecutor$Worker.run(ThreadPoolExecutor.java:617)
```

```
at java.lang.Thread.run(Thread.java:745)
```

```
2017-08-23 07:43:17,605 [ORP-1-20] INFO doFormSubmit(MailSettingsForm.java:157) - Mail settings
saved successfully
2017-08-23 07:43:17,605 [ORP-1-20] INFO sendTestEmail(MailSettingsForm.java:314) - Sending test
email
2017-08-23 07:43:17,606 [ORP-1-20] INFO sendTestEmail(MailSettingsForm.java:348) - Initiating
authenticated session
2017-08-23 07:43:18,162 [ORP-1-20] ERROR doFormSubmit(MailSettingsForm.java:175) - Test email
failed
com.sun.mail.smtp.SMTPSendFailedException: 550-5.7.0 Mail relay denied [XXX.YYY.ZZZ.ZZZ].
Invalid credentials for relay for
550-5.7.0 one of the domains in: (as obtained from HELO and MAIL FROM).
550-5.7.0 Email is being sent from a domain or IP address which isn't registered
550-5.7.0 in your G Suite account. Please login to your G Suite account and
550-5.7.0 verify that your sending device IP address has been registered within
550-5.7.0 the G Suite SMTP Relay Settings. For more information, please visit
550 5.7.0 https://support.google.com/a/answer/6140680#maildenied w206sm117434wmd.7 - gsmtp
at com.sun.mail.smtp.SMTPTransport.issueSendCommand(SMTPTransport.java:1668)
at com.sun.mail.smtp.SMTPTransport.mailFrom(SMTPTransport.java:1207)
at com.sun.mail.smtp.SMTPTransport.sendMessage(SMTPTransport.java:735)
at com.cloupia.feature.systemsettings.MailSettingsForm.sendTestEmail(MailSettingsForm.java:377)
at com.cloupia.feature.systemsettings.MailSettingsForm.doFormSubmit(MailSettingsForm.java:171)
at com.cloupia.service.cIM.inframgr.APIProvider.doFormSubmit(APIProvider.java:1311)
at sun.reflect.GeneratedMethodAccessor795.invoke(Unknown Source)
at sun.reflect.DelegatingMethodAccessorImpl.invoke(DelegatingMethodAccessorImpl.java:43)
at java.lang.reflect.Method.invoke(Method.java:497)
at com.cloupia.fw.services.provider.ServiceProvider.executeOperation(ServiceProvider.java:758)
at
com.cloupia.fw.services.provider.OperationRequestProcessor.run(OperationRequestProcessor.java:97
)
at java.util.concurrent.ThreadPoolExecutor.runWorker(ThreadPoolExecutor.java:1142)
at java.util.concurrent.ThreadPoolExecutor$Worker.run(ThreadPoolExecutor.java:617)
at java.lang.Thread.run(Thread.java:745)
```
### Informazioni correlate

Guida di G Suite: <https://support.google.com/a/answer/176600>